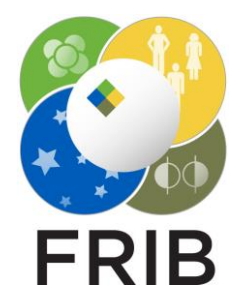

# Daniel Kaloyanov

SpecTk 1.5.0

Facility for Rare Isotope Beams, Michigan State University, East Lansing, MI 48824 USA

2024

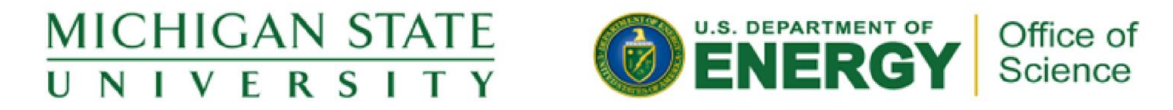

This material is based upon work supported by the U.S. Department of Energy Office of Science under Cooperative Agreement DE-SC0000661, the State of Michigan and Michigan State University. Michigan State University operates FRIB as a DOE Office of Science National User Facility in support of the mission of the Office of Nuclear Physics.

# **Changes**

### Safe-Mode

- Safe-Mode added to the toolbar
- Checks for empty ROIs and remove them
- Goes line by line so might take a bit longer to load

#### Purge

- SpecTk doesn't ever remove objects
- When a spectrum is added to SpecTk it is permanent and is only changed if one of the same name it added
- This leads to increased config size, memory usage, and load times
- There is now a purge tool added to the toolbar
- It goes through all spectra and if they aren't at the time assigned to a display they and their ROIs are removed

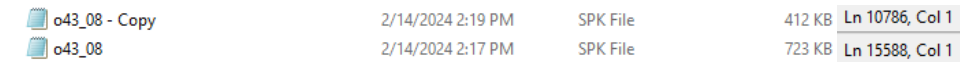

We can see here a config that has been in use for a long time. Because of that there was a large build up of dead spectra and when purged we can see a large reduction in size

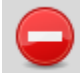

Error: wrong # args: should be "roi47 SetMember m ...

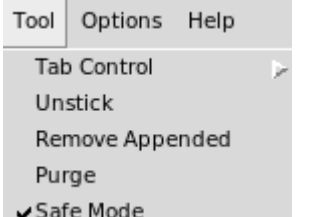

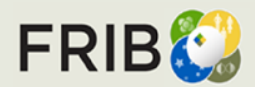

**Facility for Rare Isotope Beams** U.S. Department of Energy Office of Science Michigan State University

DK@ MSU, Slide 2

# How to Use

## Install/Setup

• Version 1.5.0 can be found [Here](https://github.com/DBazin/SpecTk/tree/Dak) or Locally at I:\projects\lisedev\Projects\SpecTclTk\\_Versions

### Safe-Mode

- For this current version Safe-Mode is off by default
- To use it one must go to the toolbar and select it.
- Once it is checked configs can be loaded

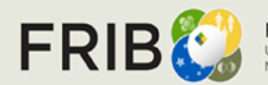